- 1. Войдите в личный кабинет Госуслуги https://www.gosuslugi.ru/
- 2. Выберите в верхнем меню вкладку «Здоровье»

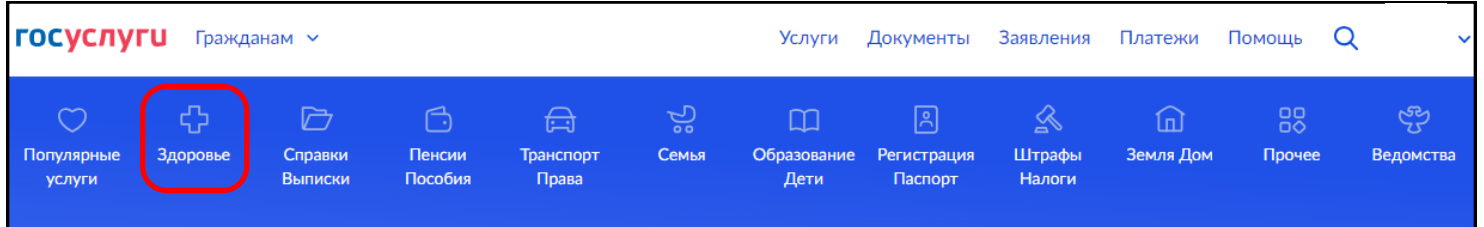

3. Выберите «Управление полисом ОМС»

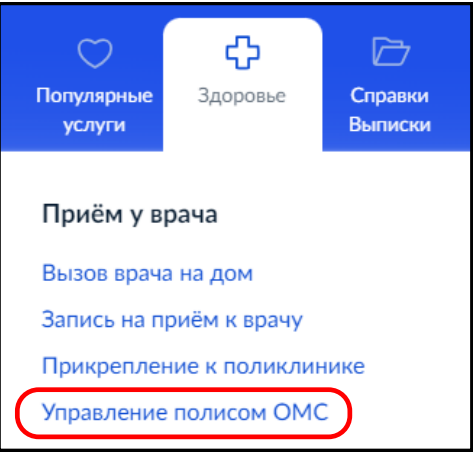

## 3. Нажмите «Начать»

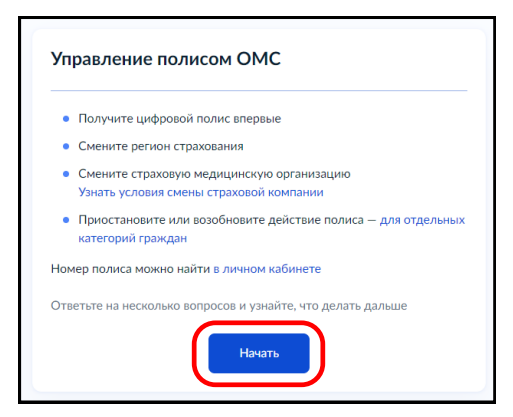

4. Нажмите «Изменить регион страхования или страховую компанию»

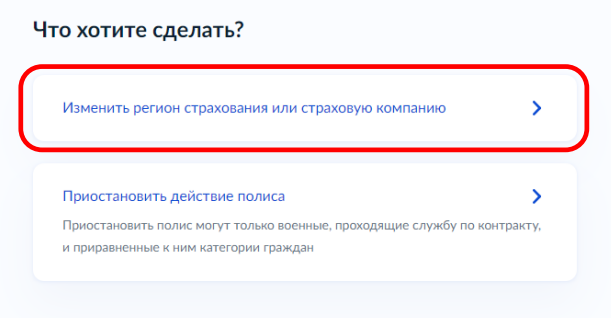

## 5. Нажмите «Переезд в другой регион»

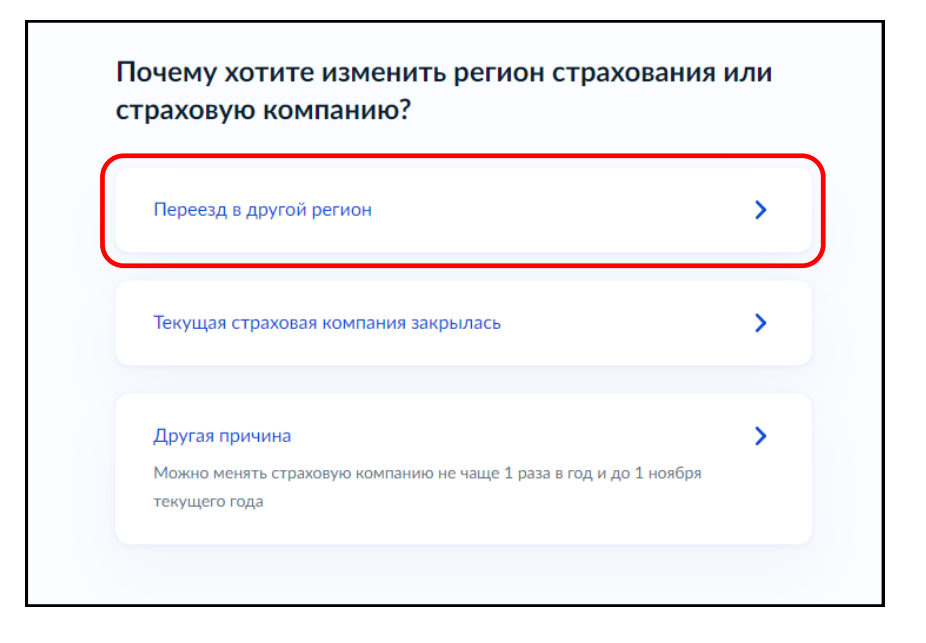